### **DRINKING UNDER THE INFLUENCE SYSTEM (DUI)**

The purpose of this manual is to provide you with detailed instruction guidance as to how the application works. The current DUI system is completely web based. All you need is a username and a password to log in to the system.

Our DUI website address is:<https://sapccis.ph.lacounty.gov/DUI>

#### **User log in:**

You will have a username and password to log in.

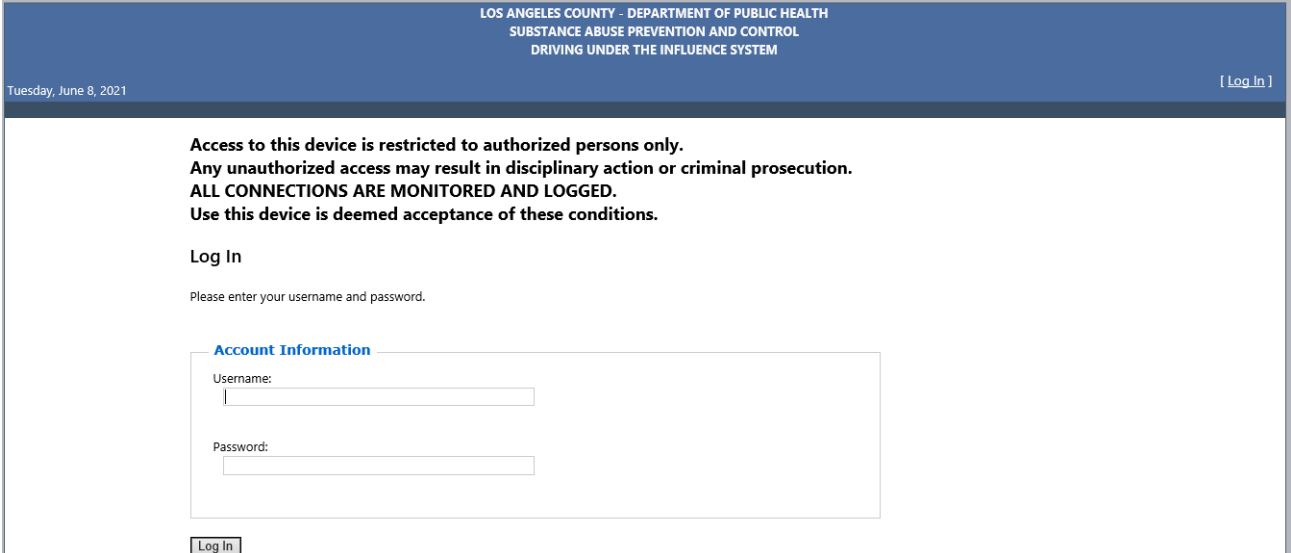

*Figure1: Password screen*

## **DRINKING UNDER THE INFLUENCE SYSTEM (DUI)**

After logging in to the system – database main screen shows up.

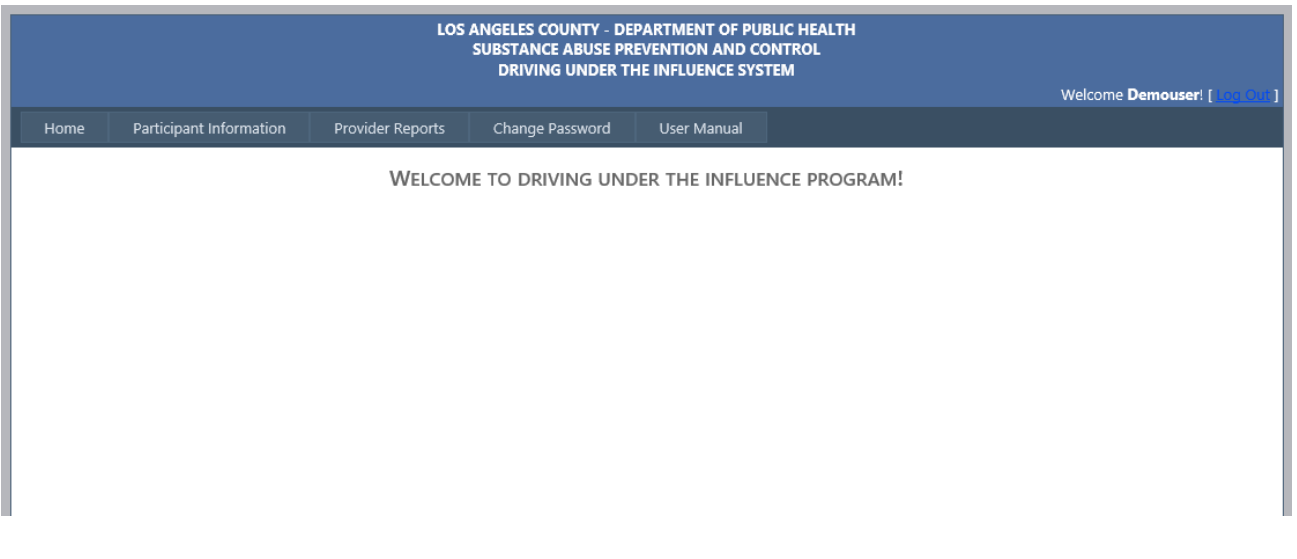

There are five menu items:

- 1. Home
- 2. Participant Information
- 3. Provider Reports
- 4. Change Password
- 5. User Manual

### **Changing your password**

If you want to change password – please click on the change password. The following screen shows up where you can enter current password once and new

### **DRINKING UNDER THE INFLUENCE SYSTEM (DUI)**

password two times and click on "Change Password" to activate the new

**CHANGE PASSWORD** 

Use the form below to change your password.

New passwords are required to be a minimum of 6 characters in length.

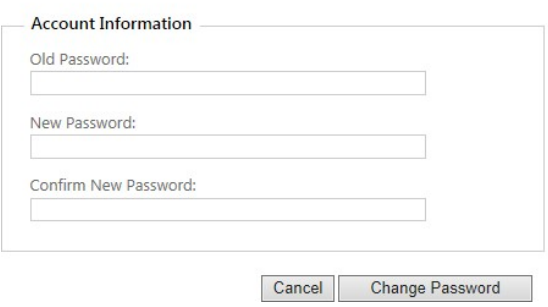

### **Participant Information** contains two sub

menu items.

- 1) New Intake
- 2) Existing Participants

### **DRINKING UNDER THE INFLUENCE SYSTEM (DUI)**

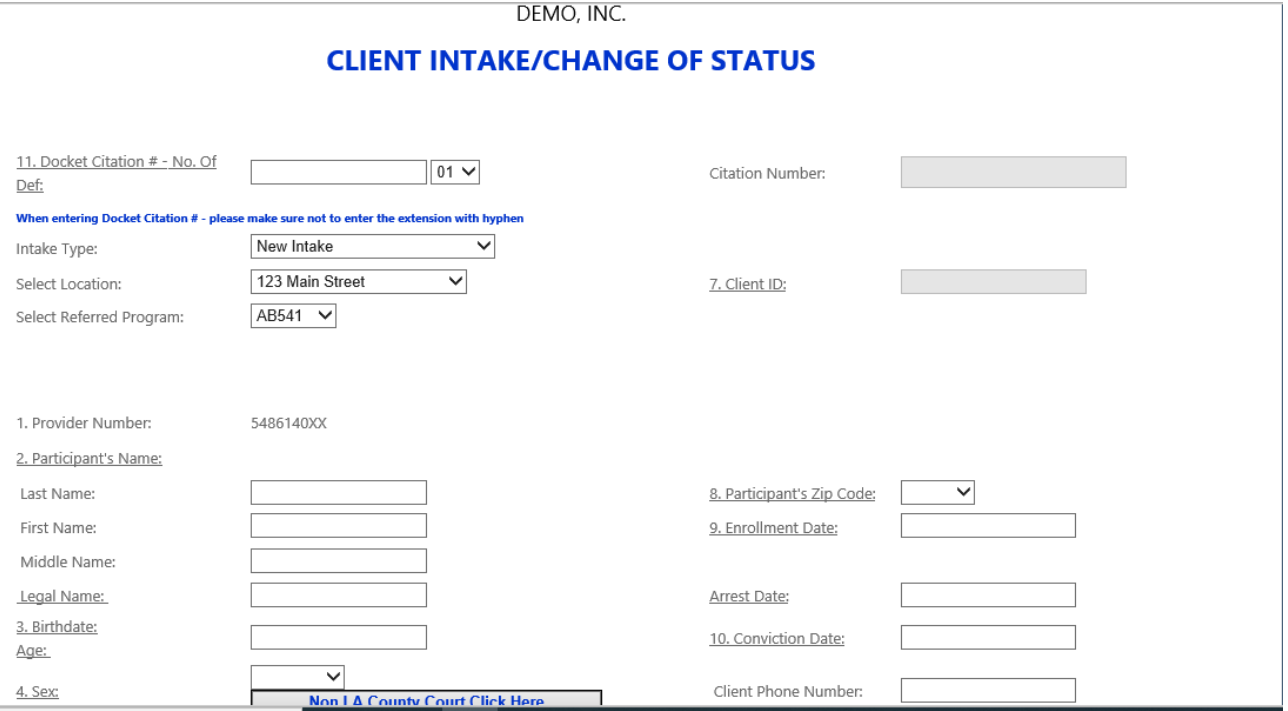

Upon entering the intake information click on the 'Submit' button to complete the transaction. After the record has been saved it will show up in existing participant menu

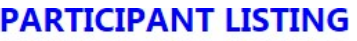

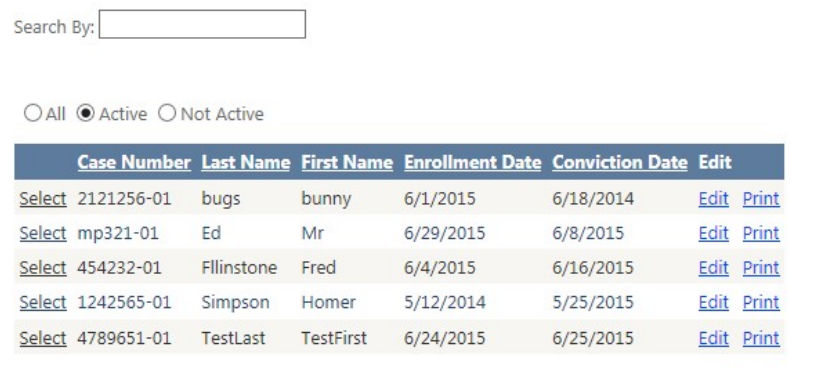

**CHANGE OF STATUS ([+] Insert New )** 

## **DRINKING UNDER THE INFLUENCE SYSTEM (DUI)**

You can search the clients by first name, last name or case number.

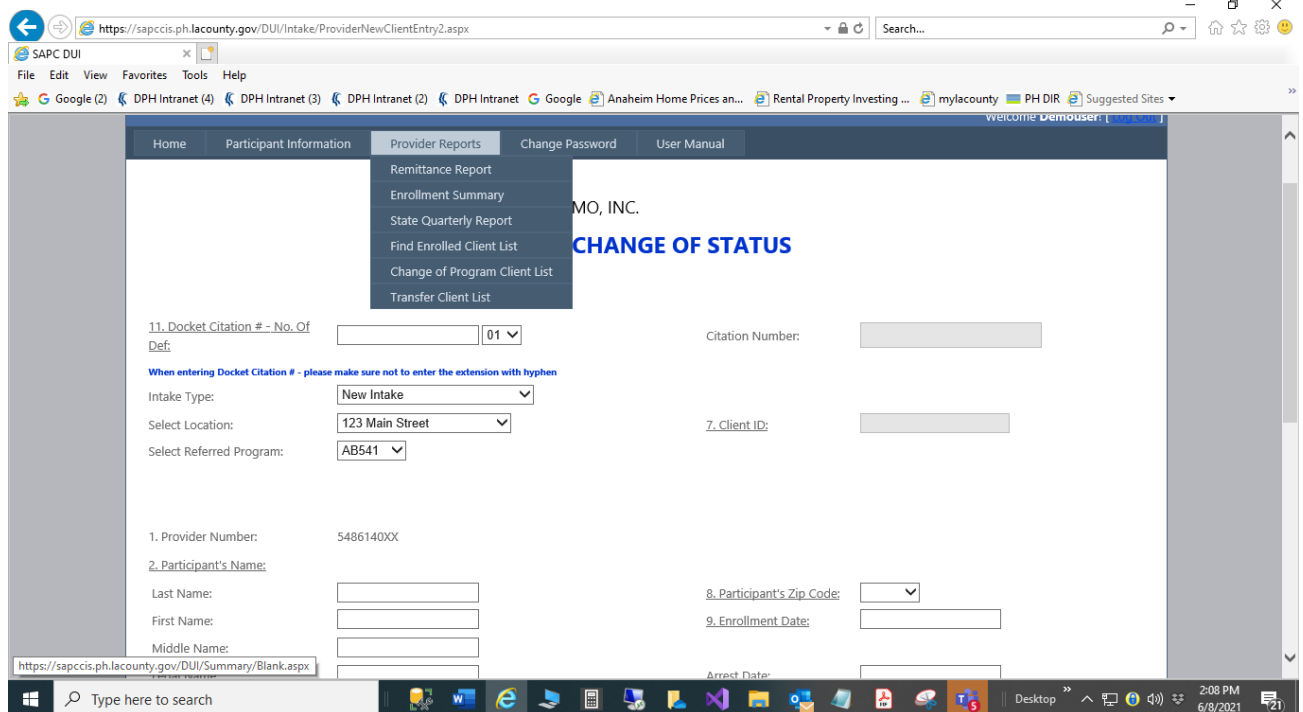

## **DRINKING UNDER THE INFLUENCE SYSTEM (DUI)**

### **Provider Report Menu**

- 1) Remittance Report
- 2) Enrollment Summary
- 3) State Quarterly Report
- 4) Find Enrolled Client List
- 5) Change of Program Client List
- 6) Transfer Client List

Provider Report menu actually provides various reports based on client input. Please revieweach and every item to get an idea of these reports functionality and usefulness.

Actual Summary:

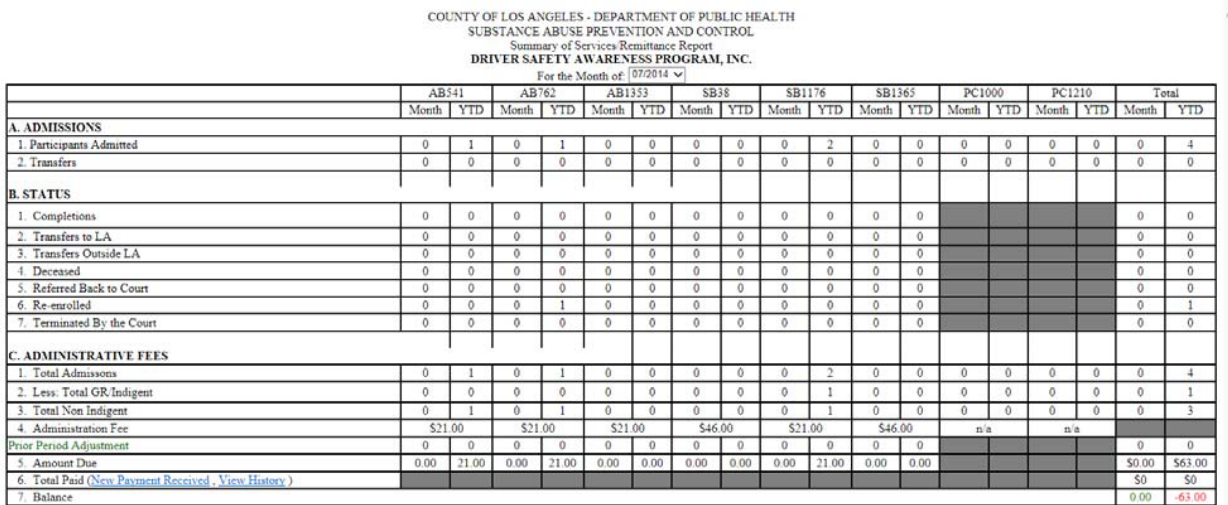

Year to Date (YTD) as of: 6/29/2015

### **DRINKING UNDER THE INFLUENCE SYSTEM (DUI)**

Enrollment Summary:

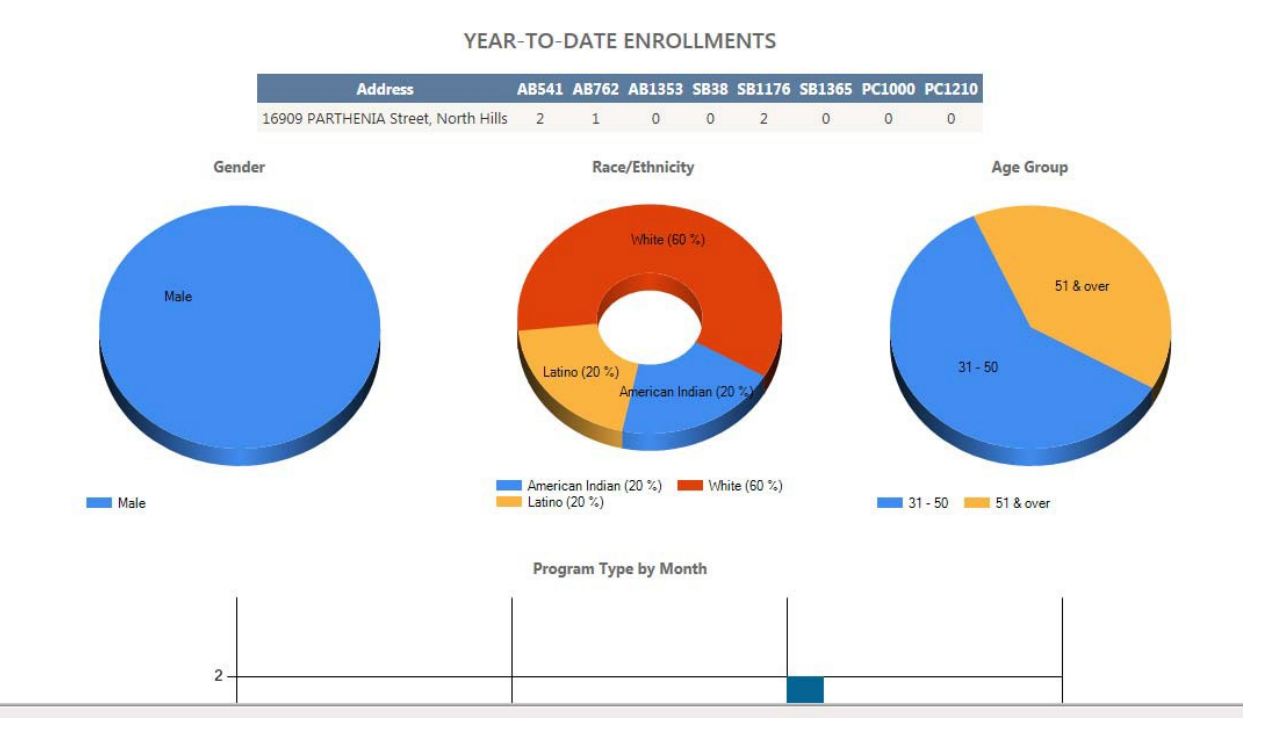

### **DRINKING UNDER THE INFLUENCE SYSTEM (DUI)**

### Quarterly Summary:

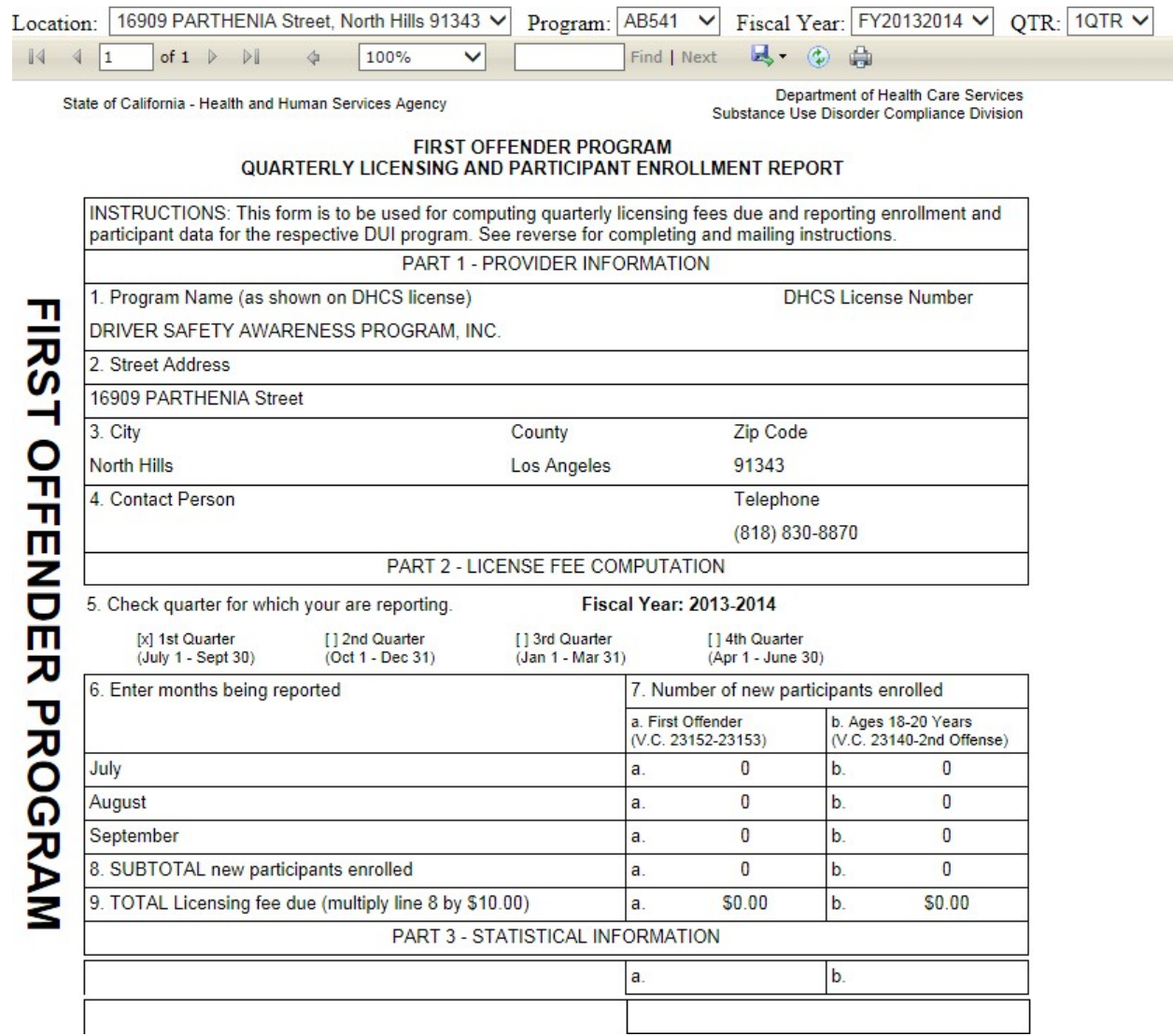

State quarterly report is developed per some of your request to help automate additional work that you go through to prepare and submit to the state.

## **DRINKING UNDER THE INFLUENCE SYSTEM (DUI)**

### **Help:**

If you need any help please contact the following persons:

William Mendoza: (626) 299 ‐ 4153

Martin Nguyen: (626) 299 ‐ 3205

Akbar Siddiqui: (626) 299‐4599